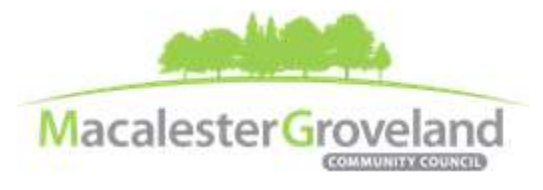

*The Macalester-Groveland Community Council fosters citizen participation in government and community decisions that make our neighborhood a great place to live, work, learn, and play.*

## **Board of Directors Meeting**

Thursday, September 9<sup>th</sup>, 2021 - 6:30 pm <https://zoom.us/join> | Sign-up at [macgrove.org/participate](http://www.macgrove.org/participate) to receive Meeting ID **This meeting is being held remotely online via Zoom and will be recorded.**

#### **AGENDA**

*(6:20 – 6:30 Tech Check)*

- 6:30 I. Call to Order, *Joyce Krech, President*
- 6:31 II. Board Meeting Procedure Reminders
- 6:33 III. Roll Call*, Gene Johnson, Secretary*
- 6:45 IV. Welcome Guests, *Joyce Krech, President*
- 6:48 V. Approval of the July 2021 Minutes *(Please get your comments/corrections to the Executive Director before the meeting)*
- 6:50 VI. Additions or Deletions to the Agenda
- 6:52 VII. Special Elections, *At-Large Faith Representative*

*To run for the At-Large Faith Rep. seat, you must be a designated representative for a faith institution located in Mac-Grove. Each faith institution in Mac-Grove may cast one vote in this election.* 

- 7:00 VIII. MGCC Business
	- Audit & Form 990 Vendor Approval
	- Vanguard Investment Update
	- **PPP Loan Forgiveness Update**
- 7:15 IX. MGCC Public Community Meetings: Timeline for Hybrid Engagement
- 7:30 X. Equitable Development Scorecard: Overview <http://thealliancetc.org/our-work/equitable-development-scorecard/>
- 7:45 XI. Mac-Grove Fest: Updates & COVID-19 Policies
- 7:50 XII. Updates & Announcements
- 7:55 XIII. Adjourn

*All MGCC meetings are held via Zoom at this time. Visit* [www.macgrove.org/participate/](http://www.macgrove.org/participate/) *to receive the Meeting ID # and password for this meeting. All times are approximate. Agenda is subject to change due to additions or deletions. All MGCC meetings are open to the public and community members are invited to attend. MGCC public meetings are recorded and posted a[t www.macgrove.org.](http://www.macgrove.org/)* 

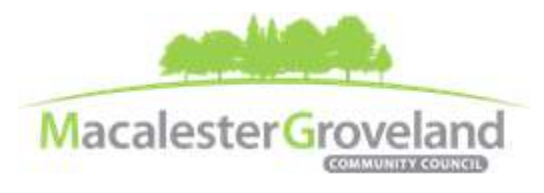

*The Macalester-Groveland Community Council fosters citizen participation in government and community decisions that make our neighborhood a great place to live, work, learn, and play.*

# **Board of Directors eMeetings via Zoom**

### **Zoom Protocol**

- **Log in Early**  Please log into *Zoom* at least 5 minutes early so the meeting can start in time. Click "Join with Computer Audio." Use this time to test your speaker and microphone.
- **Security Precautions**: A Zoom link will be emailed to all participants approx. one week of the meeting. Please do not share this link with others. In the unlikely event of an external disruption during the meeting, the Zoom meeting may be terminated, and a new Zoom link will promptly be emailed to all participants.
- **Internet Quality** When possible, physically connect your computer directly to your internet source. If using WIFI, position yourself in an area with the best signal. Remember to disconnect from VPN and turn off unnecessary apps to optimize internet bandwidth.
- **Video** All Board members are encouraged to participate using video. However, if you are experiencing poor video/audio quality, click "Stop Video". As a last resort, you can join by phone.
- **Mute Your Microphone** To minimize background noise, remember to **a mute** mute your microphone at the beginning of the meeting. (Mute button is on the lower lower lower lower left corner of the Zoom screen). To speak, press and hold the spacebar **on your** on your keyboard to temporarily unmute yourself. Or, unclick the Mute button for an extended conversation.

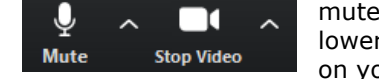

- **View Settings** Customize how you view meeting particiants on your screen using the settings on the upper right corner of your Zoom screen. Gallery View statically arranges all participants in a grid pattern. Speaker View dynamically brings the current speaker to the forefront.
- **Raising your Hand**  If you would like to provide feedback or ask a question, please click the "raise your hand" icon. If for some reason you do not see an icon labeled "raise hand", you can also indicate you would like to speak in the chat. You can take yourself off mute to speak, once you have been recognized by the Chair. (*See Board Meeting Protocol below*)

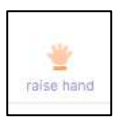

 **Questions or Day-of-Meeting Troubleshooting -** Contact MGCC Staff at [mgcc@macgrove.org](mailto:mgcc@macgrove.org) and we will do our best to assist you.

#### **Board of Directors Meeting Protocol**

- MGCC meetings are recorded and made available at [www.macgrove.org](http://www.macgrove.org/) for one month. Please reach out to staff if you have concerns about being recorded.
- **If the board chair indicates that there will be a public comment period and you would like to comment**, please raise your hand and wait to be recognized. When recognized, please first state your name and address.
- **This is a place for civil and respectful dialogue**. It does not mean everyone has to agree, but it means we have to treat one another well. Please keep your comments brief and to the point. At about the twominute mark, the Chair will let you know that your time is almost up.
- After receiving public comments and inquiries, board members will have the opportunity to ask final questions and to discuss the issues at hand.

#### **The MGCC Internal e-Meeting Policies and Procedures can be viewed [here.](https://macgrove.org/wp-content/uploads/2021/06/MGCC-Internal-eMeeting-Policies-Procedures-2021-FINAL-1.pdf)**

*All MGCC meetings are held via Zoom at this time. Visit* [www.macgrove.org/participate/](http://www.macgrove.org/participate/) *to receive the Meeting ID # and password for this meeting. All times are approximate. Agenda is subject to change due to additions or deletions. All MGCC meetings are open to the public and community members are invited to attend. MGCC public meetings are recorded and posted a[t www.macgrove.org.](http://www.macgrove.org/)*